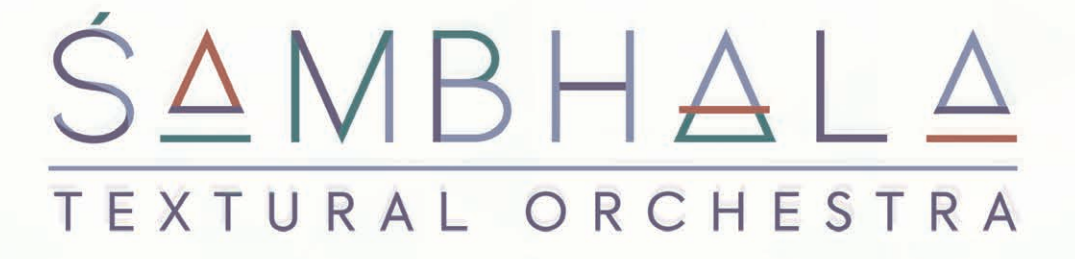

SAMPLING

Strez en

### ABOUT STREZOV SAMPLING

STREZOV SAMPLING © is a division of STREZOV MUSIC PRODUCTIONS LTD – a company created by George Strezov – orchestrator, composer and orchestra/choir contractor in Sofia, Bulgaria.

We have been sampling since December 2012 when we started out with Storm Choir 1 and throughout that time we learned and incorporated a lot into our products.

Our team is passionate about sample libraries because at the end we are the first customers of the products – we are composers and arrangers working around the world.

Our headquarters are based in Sofia, Bulgaria where we record the fantastic musicians and singers that breathe life into the tiny .wav samples that we later include into Kontakt.

### DISCLAIMER / PHILOSOPHY

We would like to note that, in our pursuit for more lively and natural samples, we tend to avoid a few things that are considered commonplace.

We used some normalization on the samples, but tried to keep the depth of the instrument dynamics.

We embrace candid, lively samples that include some natural imperfections.

### ABOUT SAMBHALA TEXTURAL ORCHESTRA

In today's stressed and overwhelming environment, more and more of us find ourselves in dire need of tranquility, clarity, and a general state of "flow".

This not so recent observation of ours led us to create something that aims at helping more people in their pursuits. Sambhala Textural Orchestra draws from all 5 elements of life – earth, fire, water, air, and ether – thus getting you as close to the ancients' wisdom as possible.

Now, close your eyes, take a deep breath, and let us take you on a journey of discovery and inspiration!

# PATCHES & UI

"Sambhala Textural Orchestra" contains 34 Patches, all split into six different categories/ folders within the main "Instruments" folder:

Bowed Strings

Percussion

Plucked Strings

Sparks

Voices

Woodwinds

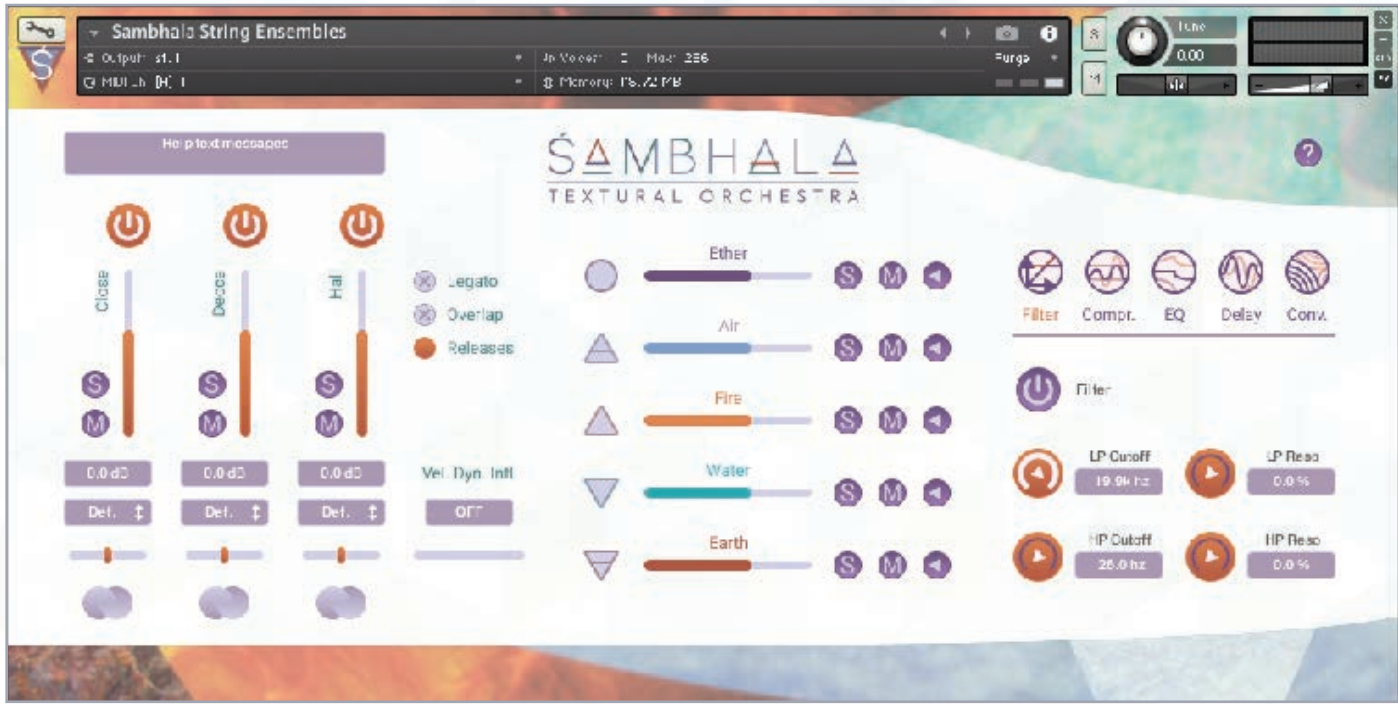

All the content for "Sambhala Textural Orchestra" was recorded in the Sofia Session Studio with multiple microphones which were later summed into a total of three microphone positions – Close, Decca and Hall.

You have the option to Solo, Mute and Purge (button ON/OFF on top of the volume slider) each of the microphone positions, along with adjusting the volume, adjusting the stereo width and designating different output for each microphone position if you need this option.

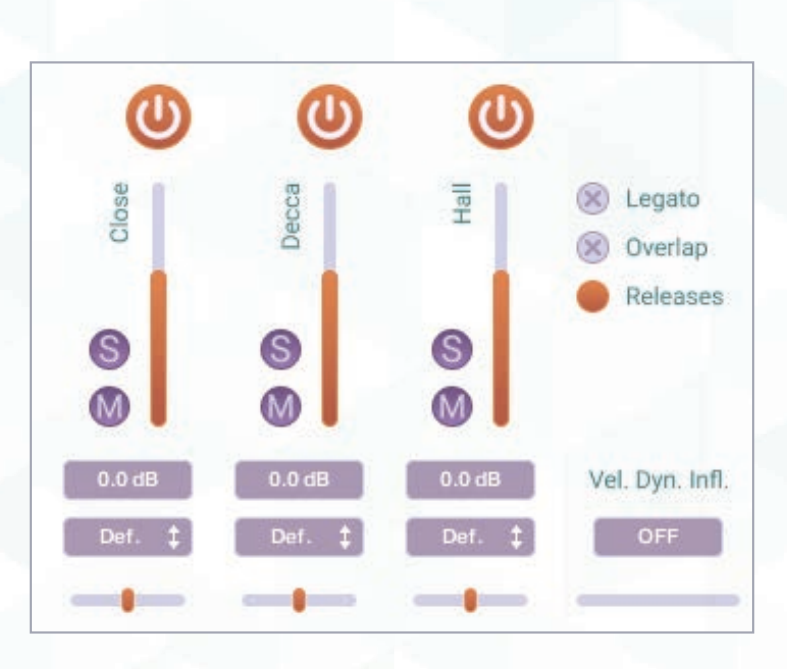

Some of the patches will have the following controls available:

- LEGATO turns legato transitions on/off
- OVERLAP immediately cuts off the previous note/chord.
- RELEASES determines whether releases should play on "Note-off".

### VELOCITY DYNAMIC INFLUENCER

Can be set from 0 dB to +/-6 dB. If the Velocity dynamic influencer is activated, all notes played with velocity higher than 64 will be amplified and all notes below 64 velocity will be reduced in volume gradually, depending on the amount you've set. Example: if you set the Vel.Dyn.Influencer to +/-5 dB, the notes played with velocity 64 won't be affected, the higher velocities will be amplified gradually as velocity 127 will be +5 dB. Same goes for the velocities below 64, they will be gradually reduced to -5 dB on the lowest velocity values.

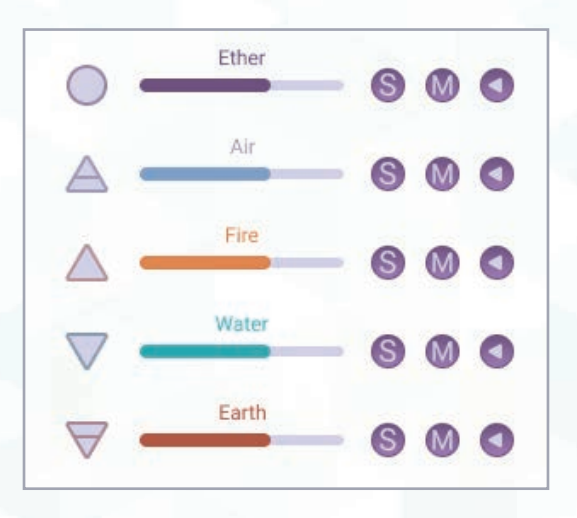

One interesting new feature in "Sambhala Textural Orchestra" is the new "Elements" section. We've added a couple of ambient sound effects which you can blend within any sound from the library, giving you the opportunity to truly create amazing and unique sounds. The sounds or "elements" at your disposal are "Ether", "Air", "Fire", "Water" and "Earth". You can switch any of those on or off by clicking the symbol on the left of each element; you can adjust the volume of each, solo or mute them, respectively. You are also able to reverse the ambience effect by clicking the circular "reverse" button, right next to the "mute" button.

Lastly, on the right of the browser there are few FX available to you (Filter, Compressor, EQ, Delay, Convolution Reverb), allowing you to modify the selected instrument even further and to create a unique sound in accordance with your own taste. In order for any of the FX to be activated, you have to click the "on-off" button of the selected FX. Modifying the parameters of the selected effect is easy - just tweak any of the parameters shown on the FX section.

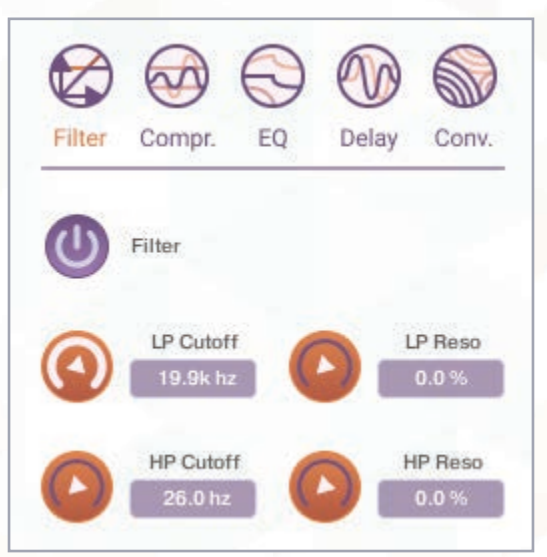

### ARTICULATION, MAPPING & BEHAVIOUR SPECIFICS

The patches from the Percussion, Plucked Strings and Voices categories contain different articulations (regular one note, fast/slow strums, etc.), which can be found within the patches available as keyswitches and/or mapped separately on the keyboard for your convenience.

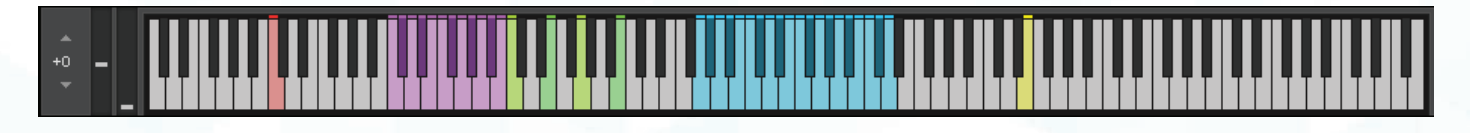

In Sambhala Textural Orchestra there are a number of "textural" patches, which contain pre-recorded phrases/improvisations, tonal or timbral movements on the named instruments, giving you the option to ascend to the spiritual kingdom, just by clicking one single key. All of these can be easily combined with all the other instruments, making fast and easy use of all the content in the library. These are signified by the word "Textural" in the name of each patch of this kind.

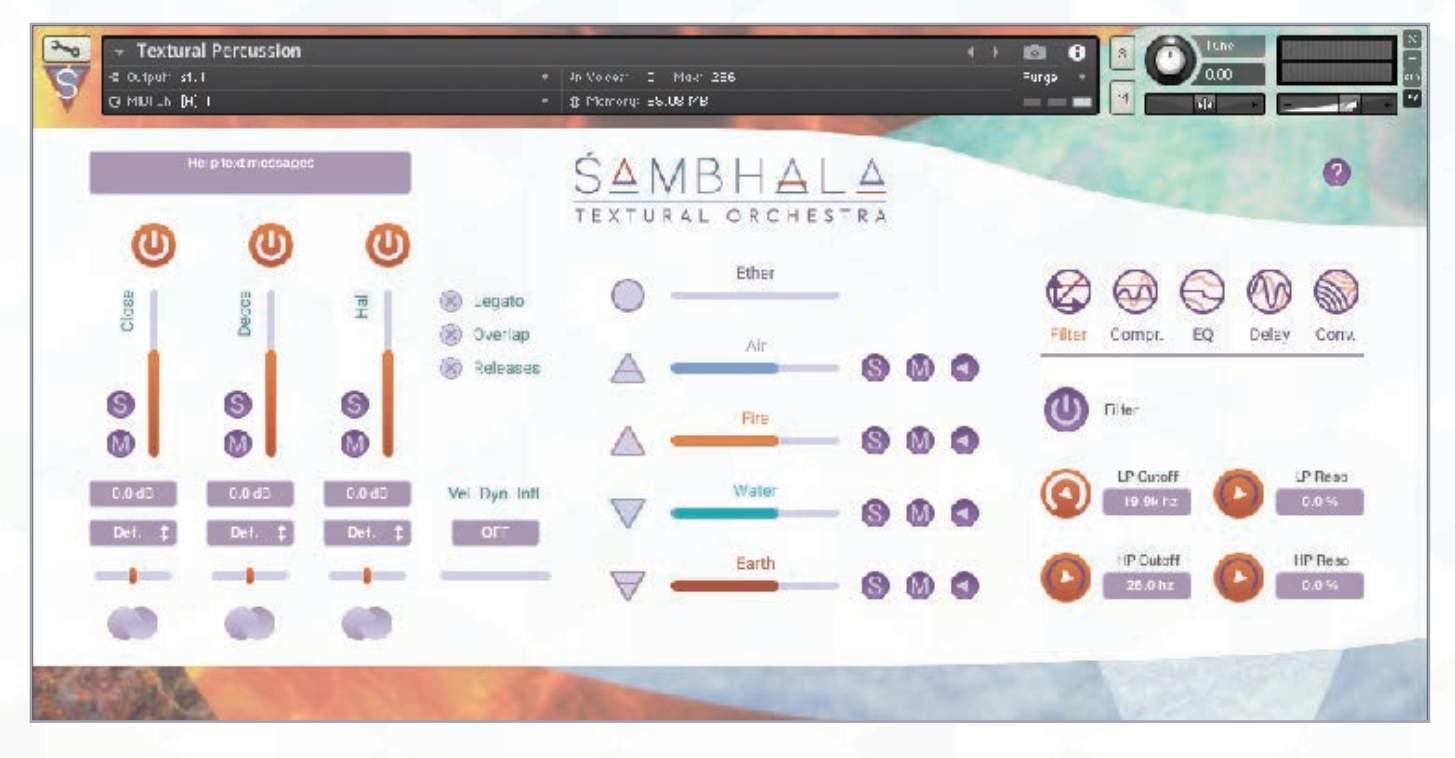

The textural patches are different from the others also because the modwheel is programmed to act like a bit of a cutoff filter for the selected instrument.

However, the filtering done with the modwheel doesn't affect the ambience sound from the "Elements'' section. You can add filtering to the ambiences only via cc2 (breath controller). This allows you to automate different movements and shape the sound differently for the ambiences (cc2) and for the main instrument (modwheel).

As any other of our libraries you have the opportunity to reset the round-robins of any instrument using the RESET RR with the keyswitch located on C0.

# INSTRUMENT PATCHES

In your "Instruments" directory you will find the following folder and patches:

BOWED INSTRUMENTS Sambhala Cello Sambhala String Ensembles Sambhala Viola Sambhala Violin

#### PERCUSSION

Drumkit Gongs Mouth Harps Temple Bowls Textural Crotales Textural Percussion Textural Tuned Metals Textural Tuned Small Metals Tibetian Bells

#### PLUCKED STRINGS

Dulcimer Koto Lyra 1 Lyra 2 Lyra 3 Monochord Monolini Psaltery Sitar Textural Guitars

> **SPARKS** Sparks

#### VOICES

Female Solo Voice Textural Voices Textural Male Vocal

WOODWINDS Bansuri Irish Whistle Kaval Low Irish Flute Native American Flute Textural Bass Duduk Textural Irish Low Flute

#### SPARKS LIST:

Sci-fi: A new planet Ancient power runes Chariots Civilization unfolds Concept of time Connecting souls Cyber droplets Cyber rods Cyber temple Departure Distant Future Embedded souls Encryption Flying sabers Forest ghosts Galactic zen Invisibility unlocked Nothingness Pantheon Primordial Red dragon Remembering trees Revelation Rewarding truth Seeing ghosts Signals Sonic flares The foundation

Triumph Vast wasteland Visions

Fantasy: Bewitched Dark Tower Dwarven temple Eagle eye Eerie forest Eternal wind Ethereal chimes Far-away chant Haunted castle Howling dragons Into the cave Into thyself Last samurai Lonely monk Long lost Magic birds Meditate Mystique Overcoming fear Rattle hot Reflections Sandworms Scorpions Slow river Spectral bell Spell orbs Temple in the woods The Historian The Magician The reckoning The saga begins The sand tomb The wind of change Unchained Wake up

## INSTALLATION / SYSTEM REQUIREMENTS

Powered by Native Instruments free Kontakt Player v5.7.1+ or full Native Instruments Kontakt v5.7.1 or higher.

Approx. 40 GB Hard drive space (~20 GB for the archived files and ~20 GB for the unzipped library)

Internet access

Min. of 4GB RAM

For detailed setup instructions, please follow the link below:

[https://www.strezov-sampling.com/article/Setting-up-libraries-powered-by-Native-](https://www.strezov-sampling.com/article/Setting-up-libraries-powered-by-Native-Instruments-Kontakt-Player.html )[Instruments-Kontakt-Player.html](https://www.strezov-sampling.com/article/Setting-up-libraries-powered-by-Native-Instruments-Kontakt-Player.html )

# LICENSE AGREEMENT

When you purchase a product from "Strezov Sampling", you obtain a unique download link for sound samples, loops and/or software from www.strezov-sampling.com.

However, we should point out that you ARE NOT obtaining ownership of the sound samples—you are purchasing only a valid license to use our products in your musical compositions—whether or not they are released commercially.

You agree to the full *[Terms and Conditions](https://www.strezov-sampling.com/page/terms.html)* on our site.

### CREDITS

Recording engineer PLAMEN PENCHEV & ANGELIA VIHROVA

Sample mixing and sound-design PLAMEN PENCHEV, GEORGE STREZOV & HRISTIAN GEORGIEV

> Conceptual Design & Scripting ALEXANDER KOEV

> > Graphic Design BOYAN YORDANOV

GUI Design BOYAN YORDANOV & ALEX KOEV

Sparks created by LYUBOMIR GOSHEV & IAVOR PACHOVSKI

Sample editing KIRIL GEORGIEV, HRISTO PENEV & AZAD AGASSIAN

Sample mapping ALEXANDER KOSTOV, AZAD AGASSIAN & IAVOR PACHOVSKI

> Marketing ROBIN BIRNER

Beta testing ALEXANDER KOSTOV, AZAD AGASSIAN & IAVOR PACHOVSKI

Instruments performed by NIKOLA PETROV, KIRIL GEORGIEV, GEORGE STREZOV, HRISTIYAN GEORGIEV and the voices and musicians of FOUR FOR MUSIC LTD.

> Produced by GEORGE STREZOV